## **1.1 Fremdwährungen**

Für Kunden die in Fremdwährung fakturiert werden, erfassen Sie die Fremdwährung in den Kundenstammdaten im Feld:

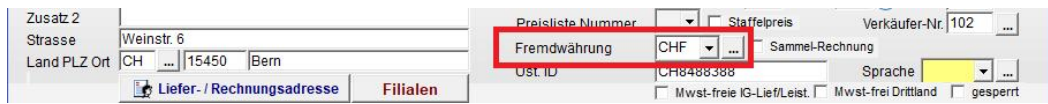

Den Kurs der Fremdwährung bearbeiten Sie per Klick auf den Button [...] Es wird ein Fenster zur Auswahl der Währung und Eingabe folgender Daten geöffnet:

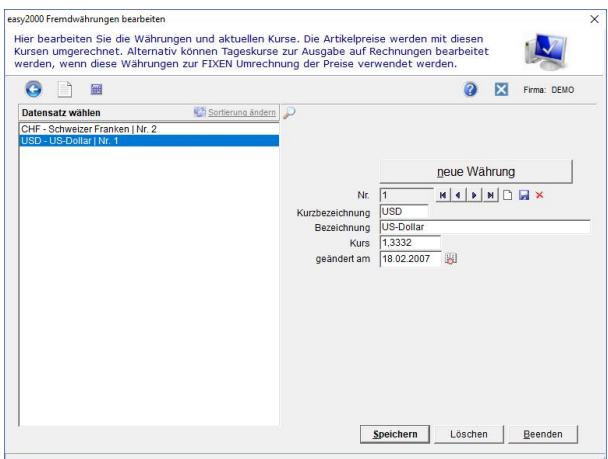

**Mandantendaten**: Wenn Rechnungen generell in einer anderen Währung als EUR erstellt werden sollen, dann kann diese Fremdwährung in den Mandantendaten bestimmt werden:

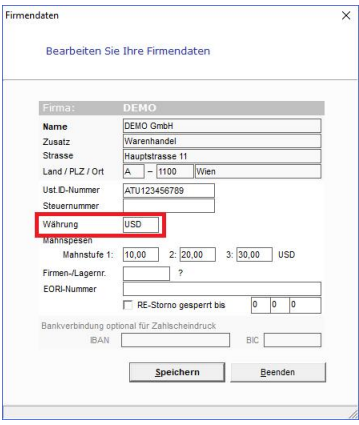

Der Export in die Finanzbuchhaltung erfolgt für Zahlungen in der Stammwährung (EUR) mit dem

entsprechenden Fremdwährungskurs umgerechnet.

Für Rechnungen erfolgt der Export in die FIBU in der Fremdwährung.

Damit sind das Führen von Fremdwährungskonten und das Mahnen in der Fremdwährung möglich.

Die Beträge werden in der Auftragsbearbeitung in der Fremdwährung dargestellt, die Summen der angezeigten Belege jedoch in der Stammwährung (EUR).